# Mini WiFi Dongle (WU5205) Quick Start Guide

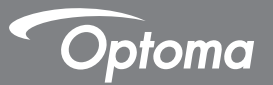

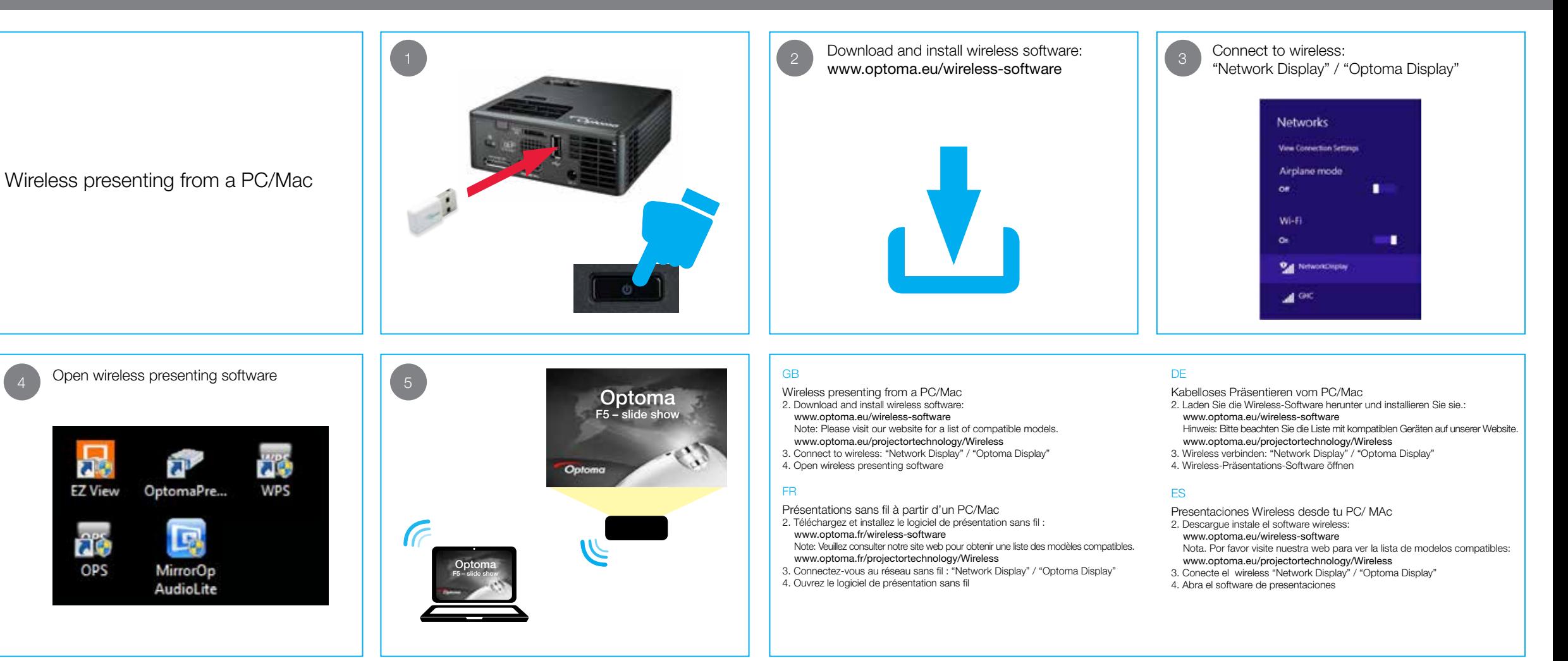

# Mini WiFi Dongle (WU5205) Quick Start Guide

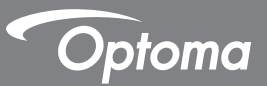

Wireless presenting from a mobile device

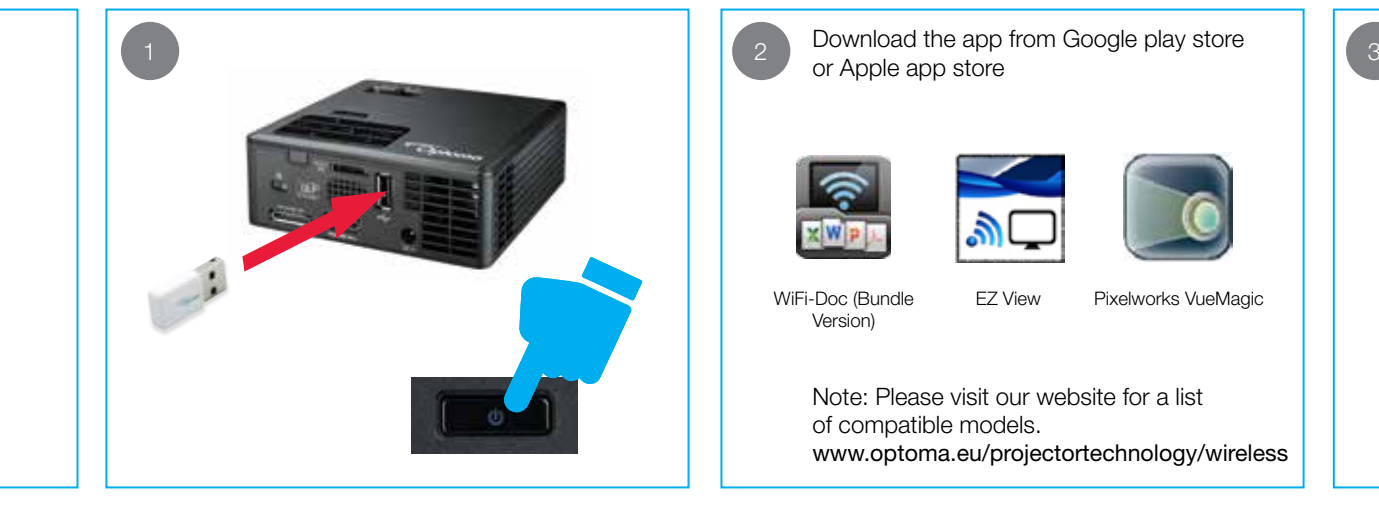

Download the app from Google play store

Connect to wireless: "Network Display" / "Optoma Display"

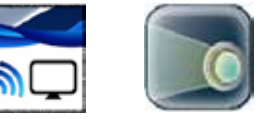

EZ View Pixelworks VueMagic

Note: Please visit our website for a list of compatible models. www.optoma.eu/projectortechnology/wireless

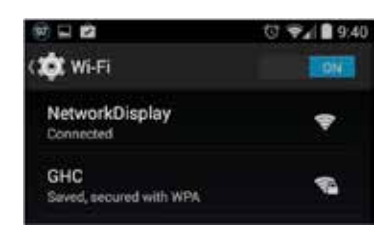

Open app  $4 \quad \text{Operl app}$  (5 **MOY 47 1514**  $0.6.9$ WiFi-Doc (Bundle EZ View Pixelworks VueMagic Version)

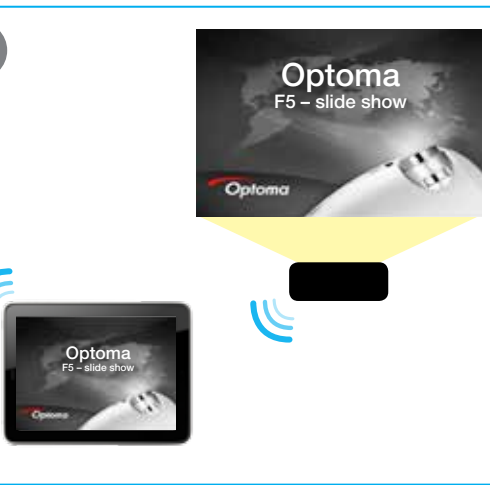

WiFi-Doc (Bundle Version)

Wireless presenting from a mobile device

2. Download the app from the Google play store or Apple app store Note: Please visit our website for a list of compatible models. www.optoma.eu/projectortechnology/wireless 3. Connect to wireless: "Network Display" / "Optoma Display" 4. Open app

### FR

GB

Présentations sans fil à partir d'un appareil mobile

2. Téléchargez cette application sur le Google Play store ou sur l'App store Note : Veuillez consulter notre site web pour obtenir une liste des modèles compatibles. www.optoma.fr/projectortechnology/wireless

3. Connectez-vous au réseau sans fil : "Network Display" / "Optoma Display" 4. Ouvrez l'application

### DE

Kabelloses Präsentieren von einem mobilen Gerät 2. Laden Sie die App aus dem Google Play Store oder dem Apple App Store. Hinweis: Bitte beachten Sie die Liste mit kompatiblen Geräten auf unserer Website. www.optoma.eu/projectortechnology/wireless 3. Wireless verbinden: "Network Display" / "Optoma Display"

4. App öffnen

#### ES

Presentaciones Wireless desde su dispositivo móvil

- 2. Descargue la app desde Google play o desde Apple store. Nota. Por favor visite nuestra web para ver la lista de modelos compatibles: www.optoma.eu/projectortechnology/wireless
- 3. Conecte el wireless "Network Display" / "Optoma Display" 4. Abra la app